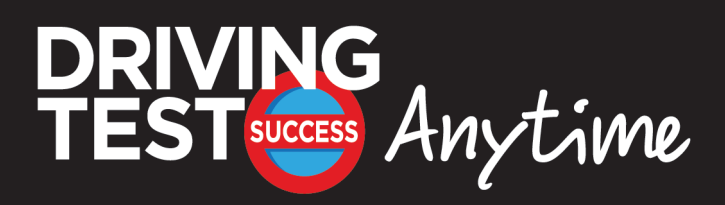

# **A "How To" Guide for Driving Instructors**

This document will show you how to:

- **• Become an affiliate of Driving Test Success**
- **• Plug the UK's favourite driving test software into your own website, free of charge**
- **• Help your pupils pass their tests**
- **• Receive commission on every sale made through your website**
- **• Obtain reduced-cost subscriptions to give or sell to your students**

# **Introduction**

Driving Test Success Anytime is an e-learning service that allows your pupils to revise online for their Theory Test, Hazard Perception Test and Practical Driving Test. Pupils can take a free trial, or pay for subscriptions which last 1 week (from £5), 1 month (from £7) and 6 months (from £10).

Alternatively, you can buy subscriptions whenever you want and then pass them on to your students, or sign up to an annual package which allows you to use DTS Anytime with all of your students for a year.

DTS Anytime has many advantages over similar services, including:

**Trust** – DTS Anytime is published by Focus Multimedia and developed by Imagitech, the same team behind the number one bestselling Driving Test Success brand. We have helped over 5 million people pass their tests since 1997. How many other companies can say that?

**Quality** – Your pupils are guaranteed the best quality learning experience using DTS Anytime's stateof-the-art revision tools, based closely on the award-winning Driving Test Success disc-based products.

**Value** – The quantity of content on DTS Anytime is incredible. Almost everything you will find on our PC DVD-ROM, and that's more than 10 gigabytes of information, can be accessed instantly through DTS Anytime. From official DSA Theory Test revision questions, to Hazard Perception videos to Driving Test tutorials, you will not find a more complete learning experience anywhere else.

**Transparency** – As a driving school you can log in to DTS Anytime's live reporting at any time and find out how much commission you have earned, as well as monitor your students' progress.

# **Benefits for Driving Schools**

DTS Anytime offers unique benefits for driving schools of all sizes. As a driving school, you can place Driving Test Success Anytime within an "iframe" on your own company website. We supply you with the short piece of code that's necessary to achieve this – no technical skills are required.

If you don't wish to embed the site for any reason, you can still register as an affiliate and use a custom link to register your learners, allowing you to track their progress and provide them with a top quality testpreparation service.

Not only will you gain the kudos of partnering with the number one brand in learner driver software, but you will also receive commission for every sale and every renewal generated through your website. Those sales can come from your own pupils, prospective pupils, in fact anybody in the UK who finds your website or follows your affiliate link.

The full list of benefits includes:

- Partner with Driving Test Success courtesy of Focus Multimedia and Imagitech, to impress your clientele by embedding the UK's favourite driving test revision aids in to your own website.
- Receive a revenue share from every sale made through your website.
- Generate sales from anywhere in the UK in addition to your local pupils.
- Give your pupils the best chance of passing their tests, and improve your pass rates.
- Easy to implement no technical skills needed, just "copy and paste" (technical support available to help with any problems).
- No hassle we take care of all payments, fulfilment and customer service.
- No costs becoming an affiliate is free.
- Free placement on your website no setup fee or monthly charges.
- Live online earnings report log in and check your revenue any time.
- Customer usage report find out how often your pupils are revising, when they last logged in, and whether they passed or failed their mock test.
- Professionally created graphics and banners to use on your own website to market Driving Test Success Anytime

# **How to Sign Up, Start Helping your Students, Start Earning Money**

# **STEP 1 - Register**

To become an affiliate, you must first register your driving school with us. To sign up, please visit the home page and click on the "Instructors" button at the top right of your screen.

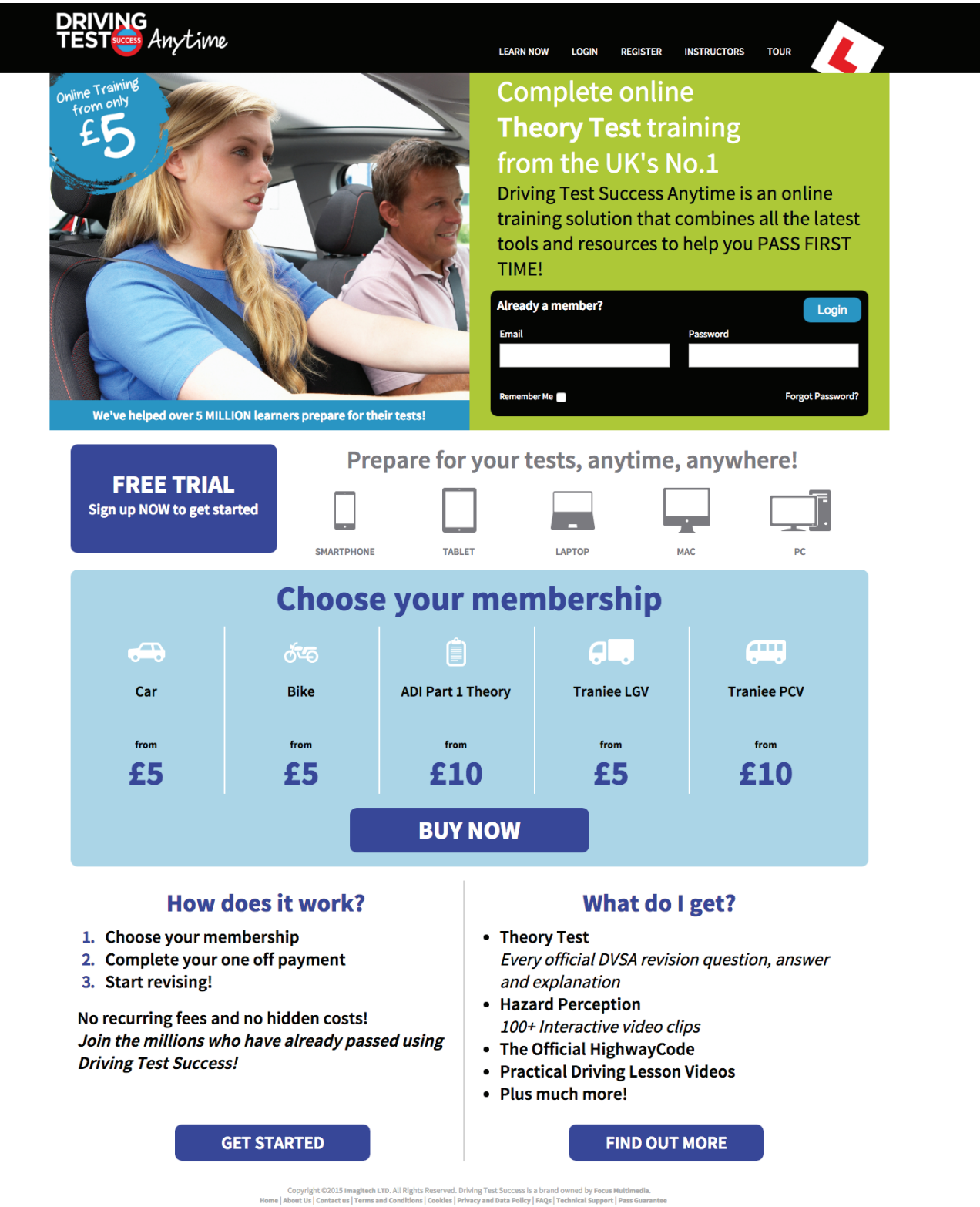

# **STEP 2 – Fill in your personal details**

On the next screen, fill in your personal details section by section.

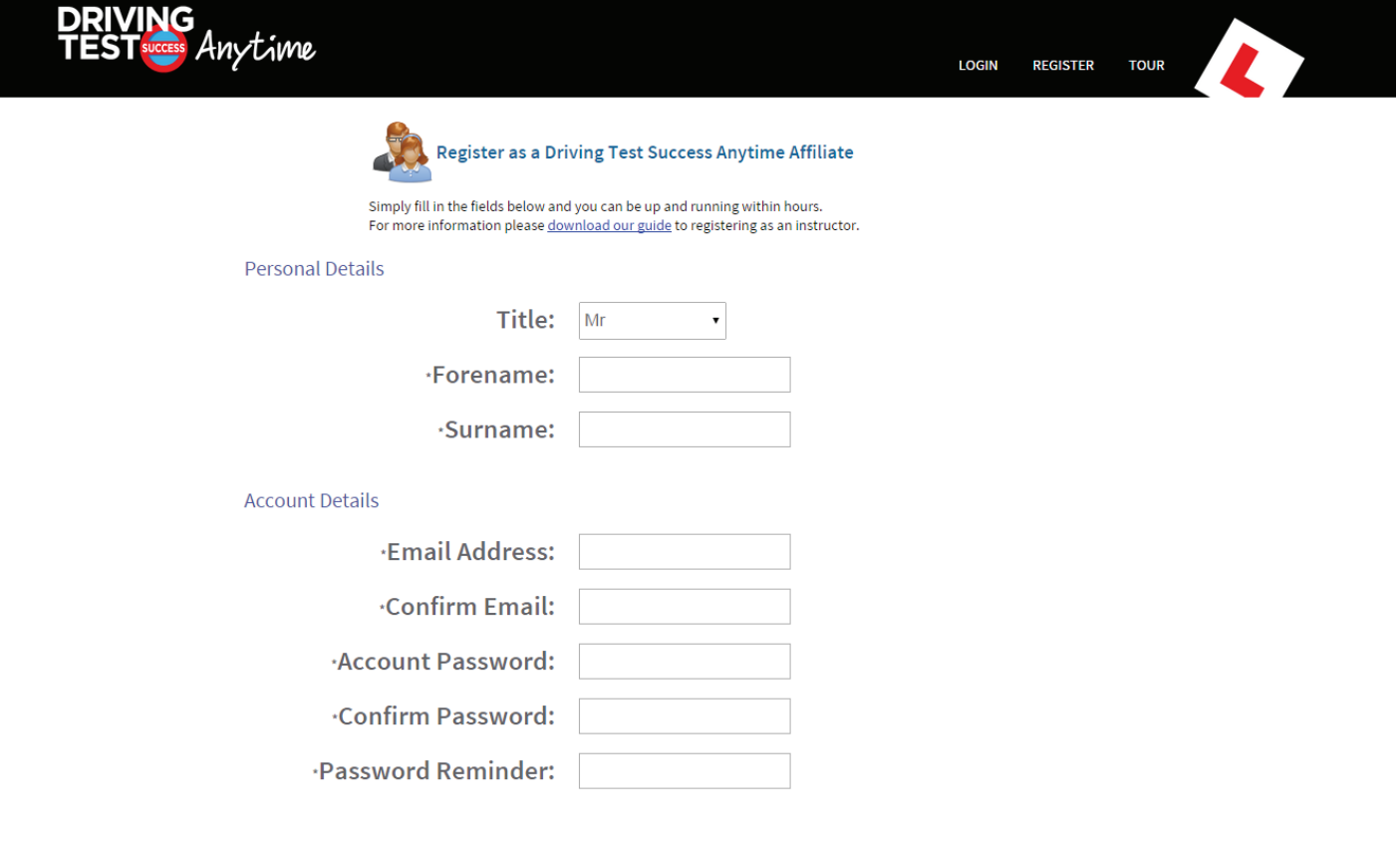

#### **STEP 3 – Fill in your business details**

Now you need to fill in your business details on the lower part of the page. You should find that most of the fields are straightforward and don't need much explanation, however the "Embedded Page URL" field requires a little more description:

As an affiliate, you can embed our e-learning service into your own website, by simply pasting a few lines of HTML code into an existing web page on your site, or by using a pre-written web page. In both cases - we provide the necessary code for you.

Driving Test Success Anytime will be shown within a box, called an "iframe", on whichever web page you choose. Any web page will do, regardless of which tool you use to edit your site or how it is served to users. All that matters is that you are able to edit the web pages or at least upload a new page to your site.

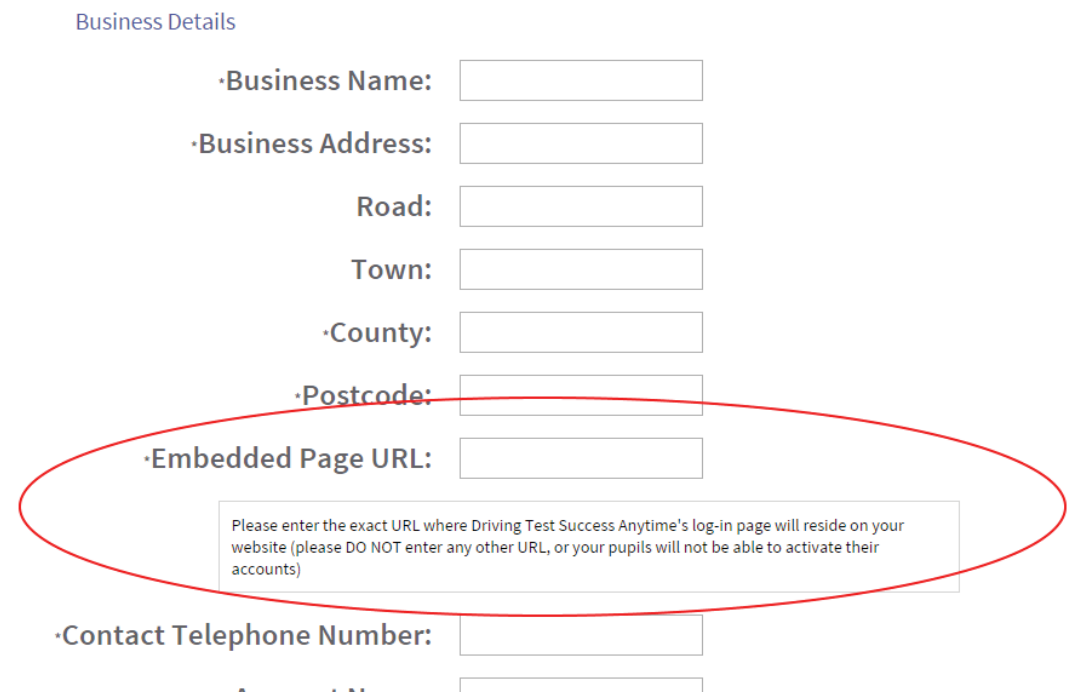

IMPORTANT: The "Embedded Page URL" box must contain the EXACT location of the web page where Driving Test Success Anytime will be displayed on your own website. So for example, if your home page is www.mydrivingschool.co.uk, you might want to embed Driving Test Success Anytime on a page like www.mydrivingschool.co.uk/theory.html - so this is the address you would need to enter as the "Embedded Page URL".

NOTE: If you don't get the URL right, your customers won't be able to activate their accounts.

If you don't want to embed Driving Test Success Anytime on your own website (or don't have a website) but still want to act as an affiliate and benefit from all of the advantages that brings, then we can work with you to achieve that. Please contact us for more information about linking to our elearning service via banner graphics.

Once your application for an affiliate account has been approved, you'll be able to use banner graphics, printed leaflets or whatever you like to direct pupils to your page.

#### **Problems? Need help?**

If you're not sure about any part of the process, or are having any problems, please contact us using the support link at the bottom of our home page.

#### **STEP 4 – Approval and activation**

Once you've completed your details and clicked on "Register", you'll see a screen telling you that your application has been received.

Look out for a confirmation email from us and please read it carefully. You will also find your "embed code" attached to your confirmation email as a text file. This code can be copied and pasted into your web page, ready for going live – but it won't actually work until you are approved by us. You can get the embed code or an affiliate link at any time simply by logging into your instructor dashboard.

IMPORTANT – Every affiliate application has to be manually approved by a real person. We do this to ensure the integrity of the Driving Test Success brand. Therefore please allow up to 5 days for processing. Of course we will endeavour to process your application much quicker than this, but please bear in mind that we work office hours Monday to Friday.

All being well, you will then receive a second email which will contain an activation link.

It's important that you click on the activation link to get your Driving Test Success Anytime account up and running.

#### **STEP 5 – Your affiliate home page**

When you log in to the Driving Test Success system, you will be able to do the following from your affiliate home page:

- Change your password
- View how many learners have signed up via your web links
- View which learners have taken out free and paid subscriptions ("Subscriptions" menu option)
- Access the HTML code you need to embed an iframe on your site ("Embedding Info" option)
- Update the web page location where you are embedding Driving Test Success Anytime on your site ("Personal Details" option)
- Update your personal details
- View commission earned and payments received ("Payments" option)
- Review the progress of your individual learners in great detail
- Purchase subscriptions in bulk to give or sell to your learners
- Request an annual subscription package

# **Frequently Asked Questions**

### **Q. What is the affiliate programme?**

**A.** Our affiliate programme allows you to place links on your website to Driving Test Success Anytime's e-learning content. You'll receive a commission on all revenue generated by your web links. Your website can contain a copy of the Driving Test Success Anytime site embedded within one of your own web pages (this is called an "iframe"). We will supply you with copy-and-paste code for this purpose. Or if you prefer, you can simply link directly to our Driving Test Success Anytime website using an affiliate link.

# **Q. How do I sign up?**

**A.** Complete the online application form (click on the "Instructors" button at the top right of the homepage). Please note that you will need to provide contact information as well as information about your website. You will normally be notified of your approval to join the programme within 5 working days.

### **Q. What happens next?**

**A.** Once you have been accepted as an affiliate, you will be able to access your account from Driving Test Success Anytime. Click on "login" and use the user name and password that you created when you established the account. Once logged in, you can access all of the tools you need to create links, update your account, make changes to your password and so on.

### **Q. What does it cost to join?**

**A.** It doesn't cost anything. It's free to become an affiliate of Driving Test Success Anytime.

# **Q. How do you know which sales have come from my website?**

**A.** You must register your details with us first. Our website then uses industry standard web technology to track where every sale has come from. This tracking process is invisible to the user, but it is legally compliant and clearly set out in our Privacy Policy.

### **Q. How much commission will I earn?**

**A.** Our current commission rates can be viewed on our affiliate terms and conditions web page (appendix 1, right at the bottom of the page).

### **Q. When do I get paid?**

**A.** When you hit the minimum threshold for payment which is currently set at £30. If your commission due doesn't reach the minimum threshold in a given month, your commission is simply carried over to the next month.

### **Q. Does DTS Anytime work on smartphones?**

**A.** Yes, and tablets - with a very small number of exceptions that are specific to certain browser / operating system combinations.

# **Q. How will changes to the DSA Theory Test affect Driving Test Success Anytime?**

**A.** Driving Test Success Anytime is constantly being updated to reflect all changes to the theory, hazard perception and practical tests and the Highway Code. We are a longstanding licensee of the DVSA's official revision questions and are therefore able to ensure that our product is up to date and remains the very best way for pupils to revise for their Theory Test.

### **Q. Why is the iframe displaying incorrectly in certain browsers?**

**A.** You may find that the iframe fits your page correctly in some browsers, such as Chrome but displays incorrectly in other browsers, such as Internet Explorer and Firefox. The cause of this is that the iframe is nested within an element that does not have a defined 100% height attribute. We tell the iFrame to occupy 100% of the available height. Unfortunately, where the height of the container is not fixed or cannot be calculated – different browsers treat it in different ways.

**1)** Rather than setting a 100% height for the iFrame, it could be set to a fixed height. This isn't ideal as the fixed height chosen may not be correct for all pages and cause issues with content being cropped off the bottom of some pages.

**2)** If you have a good working knowledge of CSS, you can try adding your site-specific selectors inline to overcome the differences between the browsers, by fixing the height and width of the container classes to 100% height and 100% width. ...Or

**3)** You can simply use the "whole page" HTML template that the DTS Anytime system produces and add whatever other content you require on the page.

**4)** Or if you would prefer you can simply use an affiliate link direct to the DTS Anytime web site.

# **Q. I have registered as a reseller but I still haven't received any emails?**

**A.** Once you have completed and submitted your application to become a reseller for Driving Test Success Anytime, you will receive an automated confirmation email from our system. Depending on your email settings this should land in your inbox within a few minutes of submitting your application. The email will come from noreply@imagitechlearning.co.uk or noreply@dtsanytime.co.uk

If you do not receive an email within about half an hour please check your junk or spam folder as it may be that your email has been automatically moved to one of these folders.

If you find the email in your junk or spam folder please ensure that you add noreply@ imagitechlearning.co.uk and noreply@dtsanytime.co.uk to your whitelist. This will then allow all emails from Driving Test Success Anytime to be delivered into your email inbox. If you're unsure of how to add an email address to your whitelist please follow out step by step instructions at http:// www.dtsanytime.co.uk/whitelisting.aspx

If you're unable to find your activation email in your junk or spam folder please contact us and we will re-send your email to you.